# KAKO DO POTVRDE?

Za dobivanje potvrde Ekonomskog fakulteta - Zagreb potrebno je napraviti ekranski prikaz Microsoft Learn profila koji je potrebno priložiti putem obrasca dostupnog na EFZG [Microsoft](https://www.efzg.unizg.hr/microsoftlearn) Learn web stranici.

### 4. ISPUNJAVANJE EFZG OBRASCA

Nakon svake odrađene edukacije potrebno je točno odgovoriti na set pitanja kako bi se osvojili iskustveni bodovi i značka koja kao postignuće stoji na Microsoft Learn profilu.

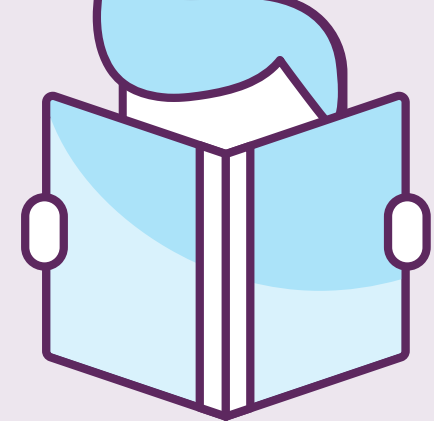

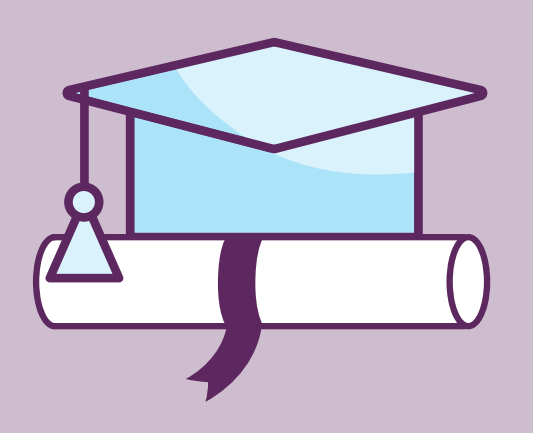

# 3. U**Č**ENJE I POLAGANJE TESTOVA

Moguće je odabrati jednu ili više ponuđenih edukacija i tečajeva. Edukacije i tečajeve je moguće pretraživati prema kriterijima proizvoda ili uloga ili odabrati neke od mogućnosti Microsoft certificiranja.

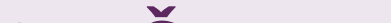

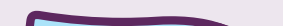

# 2. ODABIR EDUKACIJE

Registraciju i kreiranje Microsoft Learn profila je potrebno napraviti korištenjem AAI@EduHR na poveznici [https://docs.microsoft.com/hr](https://docs.microsoft.com/hr-hr/learn/)hr/learn/.

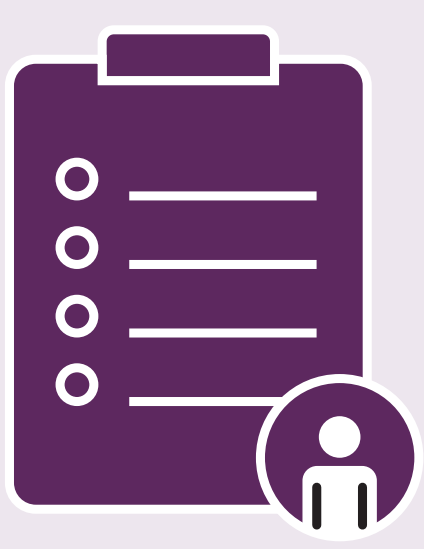

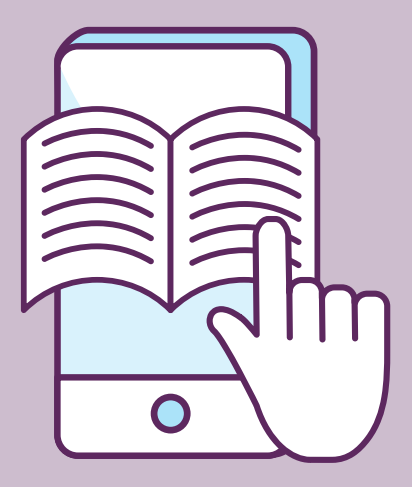

## 1. REGISTRACIJA NA MICROSOFT LEARN

### #DIGITALSKILLINGCROATIA#

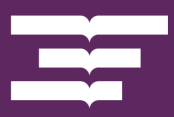

Sveučilište u Zagrebu Ekonomski fakultet

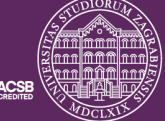

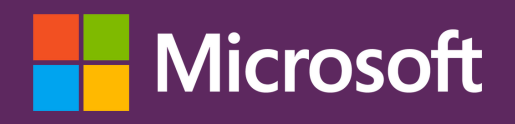